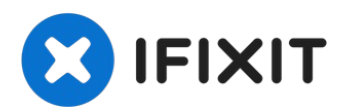

# **Remplacement du module sans fil Brother MFC-490CW**

Avant de commencer, assurez-vous absolument que...

Rédigé par: Matt

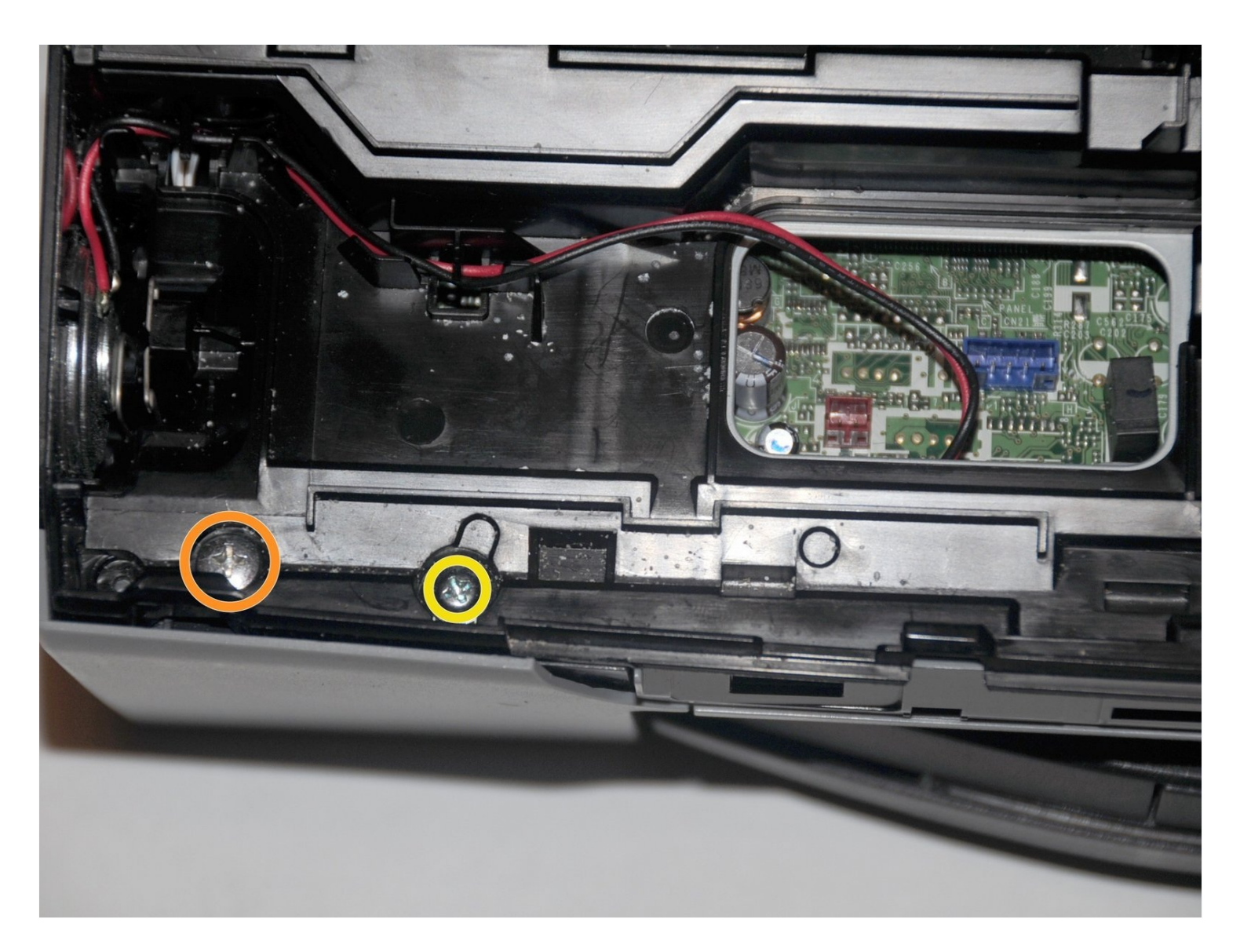

## **INTRODUCTION**

Avant de commencer, assurez-vous absolument que vous devez réellement remplacer ce module. Voici quelques solutions aux [problèmes](http://support.brother.com/g/b/faqlist.aspx?c=us&lang=en&prod=mfc490cw_all&ftype3=2039) courants de réseau sans fil

Si tout le reste échoue, continuez avec ce guide.

#### **OUTILS:**

Phillips #2 [Screwdriver](https://www.amazon.com/2-phillips-screwdriver/s?k=2+phillips+screwdriver) (1)

#### **Étape 1 — Retirez les vis qui maintiennent le panneau avant**

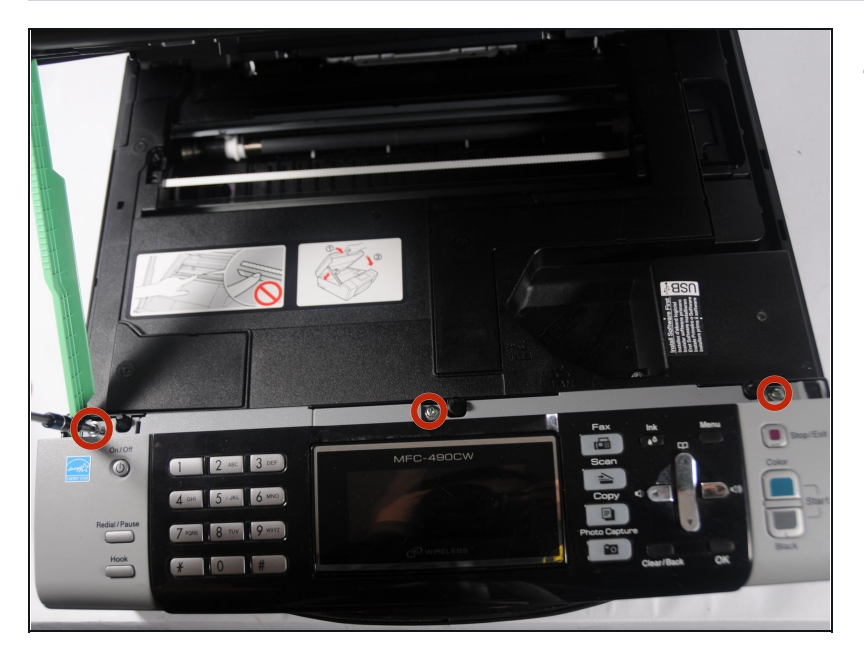

Utilisez un tournevis cruciforme  $\bullet$ n° 2 pour retirer les trois vis de 12,1 mm qui maintiennent le panneau de commande en place.

#### **Étape 2 — Débranchez le panneau du reste de l'imprimante**

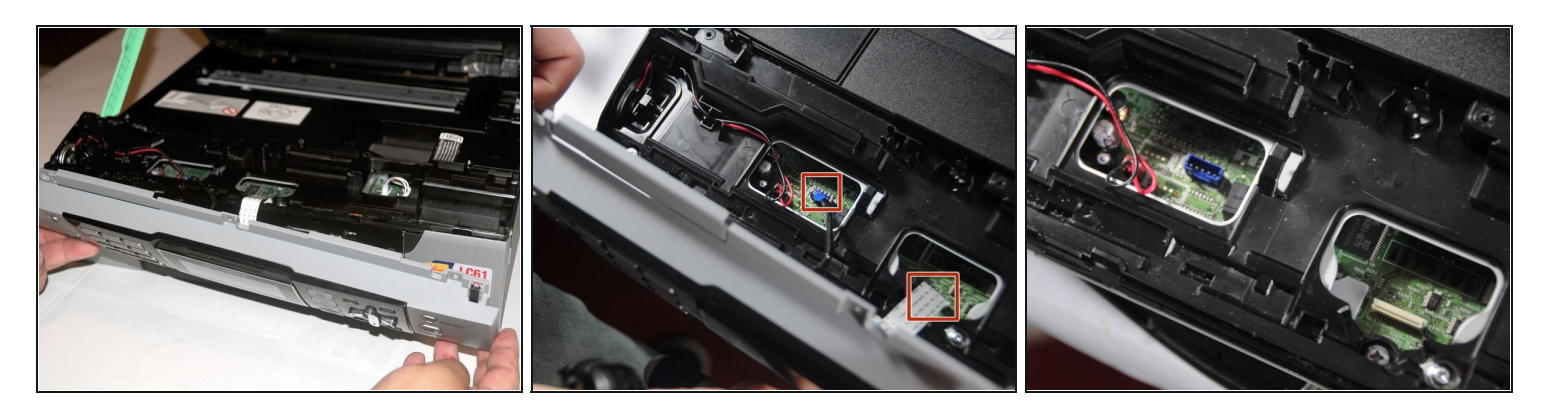

- Soulevez le panneau avant de l'appareil.
- Soulevez et tirez doucement les câbles de données qui relient le panneau à l'imprimante.  $\bullet$

#### **Étape 3 — Retirer la vis**

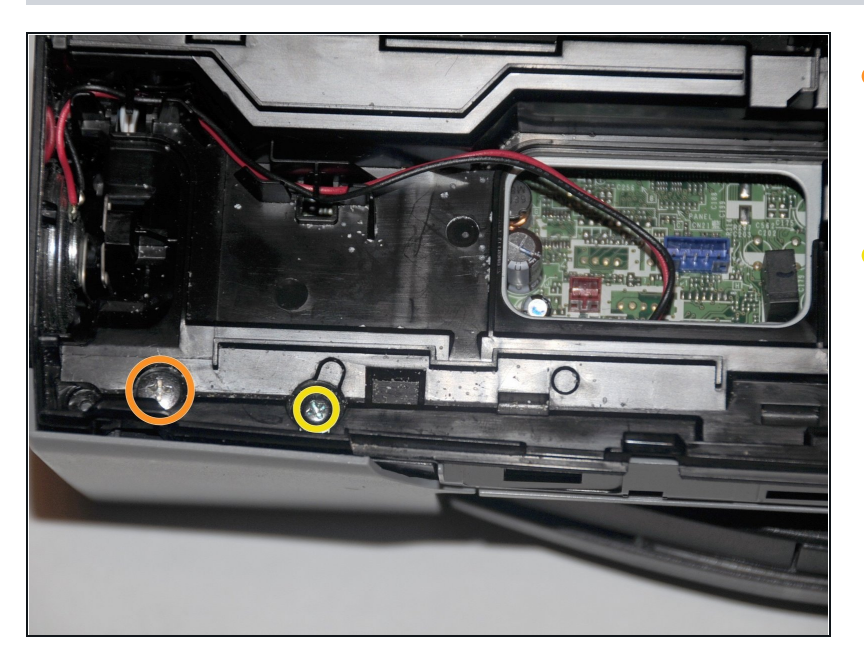

- Dévissez la vis de 14,1 mm située sur le côté gauche de l'appareil.
- Dévissez la vis de 12,1 mm à  $\bullet$ droite de la vis de 14,1 mm.

## **Étape 4**

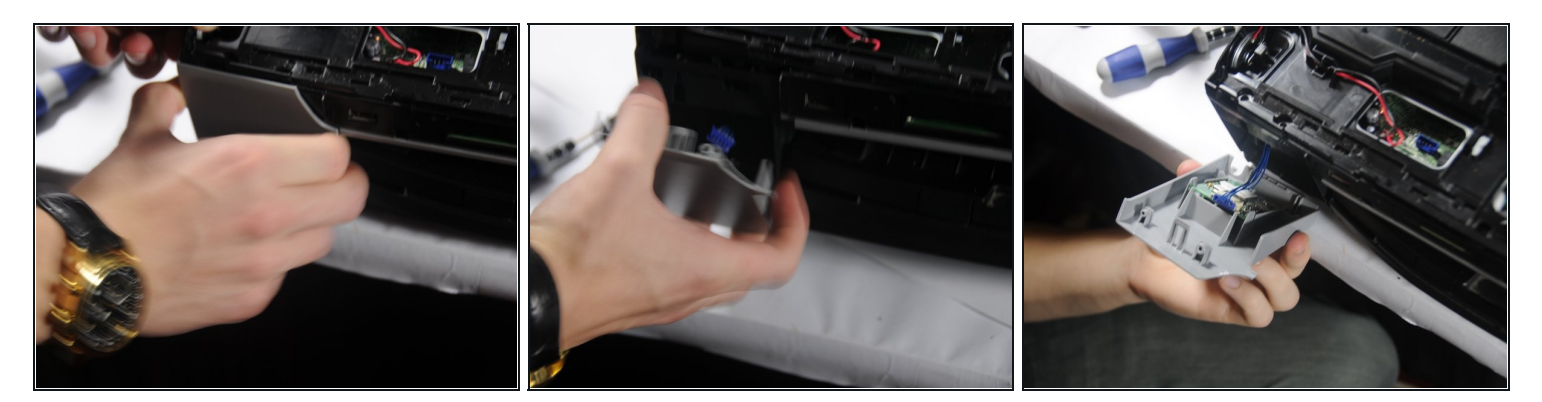

- Ouvrez le panneau avant gauche loin de l'imprimante  $\bullet$
- Faire attention. Le panneau est attaché avec un câble de données.

## **Étape 5**

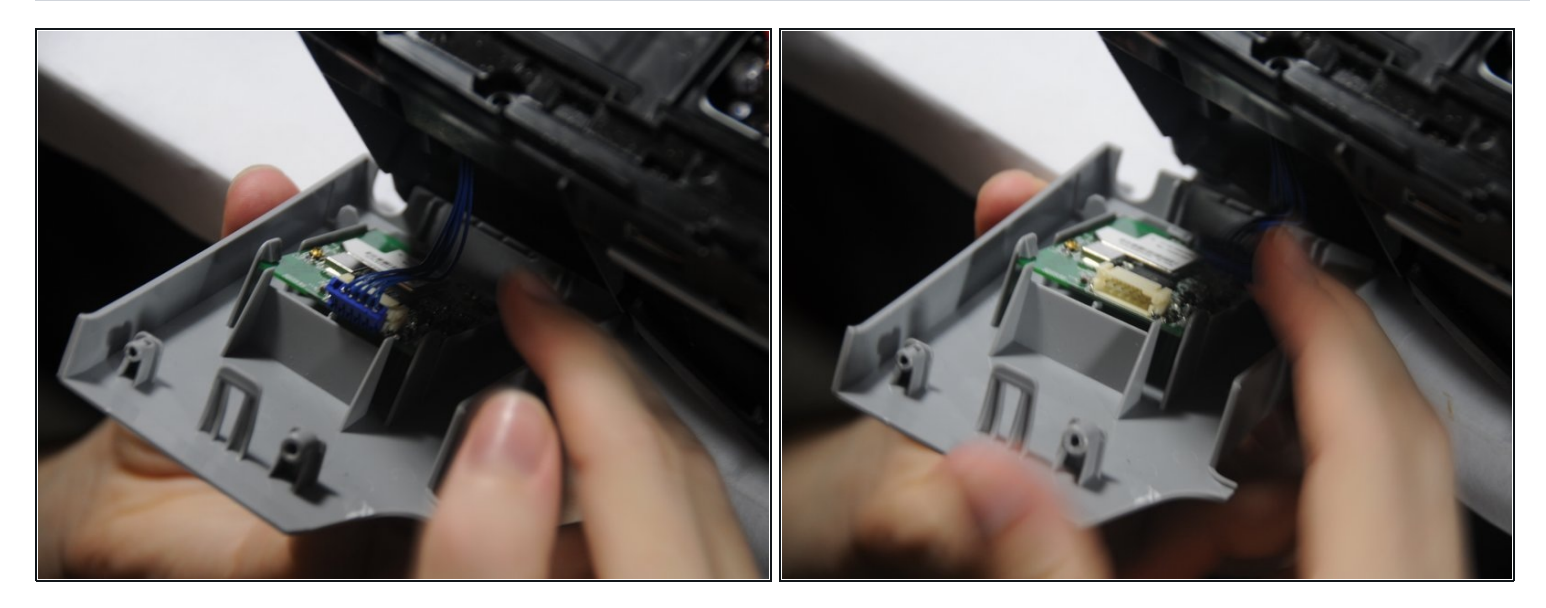

Débranchez soigneusement le connecteur attaché à l'appareil. $\bullet$ 

### **Étape 6 — Retirer le module du panneau**

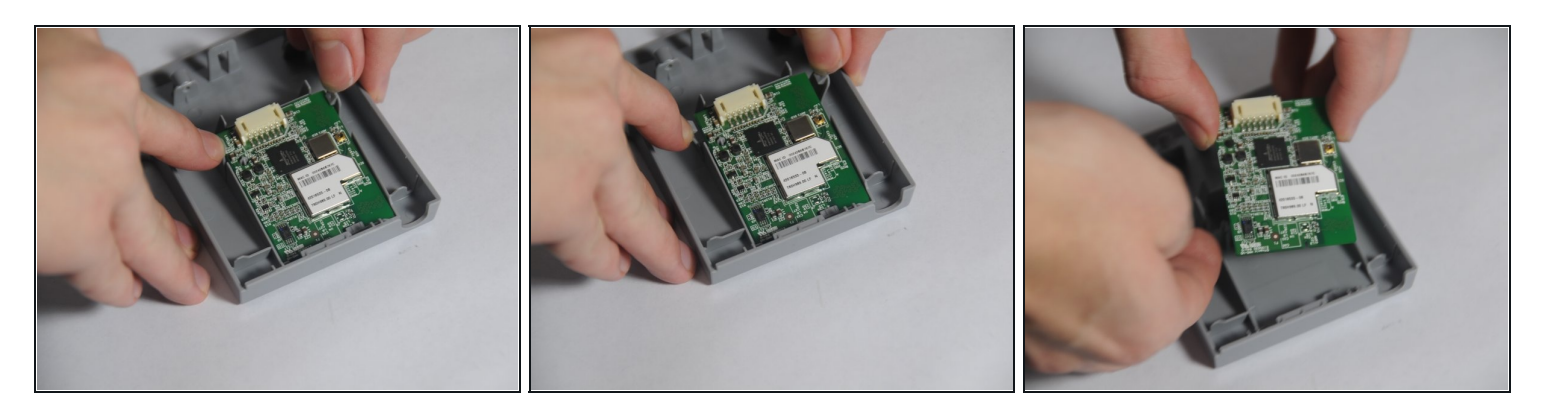

- Séparez les deux clips qui maintiennent le module en place.
- Soulevez le module. $\bullet$

Pour remonter votre module sans fil, suivez ces instructions dans l'ordre inverse.